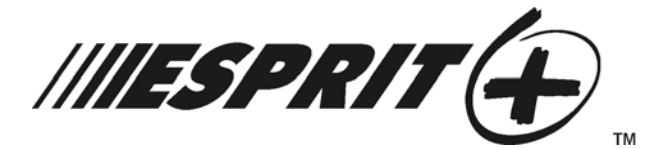

# **GUIDE DE PROGRAMMATION DES SYSTÈMES**

**Versions logicielles 3.1 (728+, 738EX+ et 738+) et 3.2 (748+)**

## <span id="page-0-2"></span>**CODE D'INSTALLATEUR**

<span id="page-0-0"></span>Accès complet à la programmation, sauf pour ce qui est des codes d'accès des utilisateurs (NIP). Aucun accès à l'armement / au désarmement. Utilisation des touches numériques de **[1]** à **[10]** (touche **[10]** = 0) seulement. Pour les codes d'installateurs par défaut, se reférer au [Tableau 1](#page-0-0) ci-dessous.

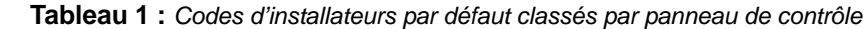

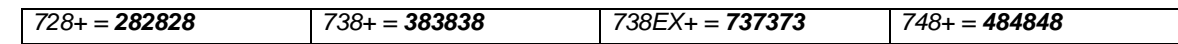

# **AFFICHAGE DES DÉFECTUOSITÉS DU CLAVIER**

<span id="page-0-1"></span>Appuyer sur la touche **[DEFT]** pour visualiser la ou les défectuosité(s). Se référer au [Tableau 2](#page-0-1) ci-dessous.

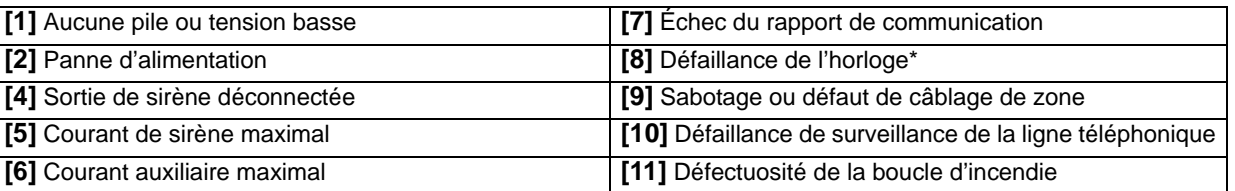

**Tableau 2 :** *Affichage des défectuosités*

\* Pour effacer la défectuosité de défaillance de l'horloge, se référer à « Programmation via les touches » à la [page 13](#page-12-0) (touche **[MEM]**). Appuyer sur la touche **[EFFAC.]** pour effacer les défectuosités.

#### **PROGRAMMATION HEXADÉCIMALE**

Les adresses **000** à **043** et **300** à **527** sont programmées à l'aide de la méthode de programmation hexadécimale. Dans ce mode, tout chiffre hexadécimal de 0 à F peut être entré; les touches **[1]** à **[9]** représentent respectivement les chiffres 1 à 9 et les autres touches, les chiffres haxadécimaux A à F comme illustré à la Figure 1. Pour programmer à l'aide de la méthode de programmation hexadécimale :

- 1) Appuyer sur **[ENTRÉE]** + entrer le **[CODE D'INSTALLATEUR]** *(par défaut : voir [Tableau 1](#page-0-0))*.
- 2) La touche **[ENTRÉE]** clignote pour indiquer l'entrée en mode de programmation.
- 3) Entrer les 3 chiffres de l'**[ADRESSE]** désirée.
- 4) Le clavier affiche la donnée à 2 chiffres sauvegardée à cette adresse tel que décrit à la Figure 1.
- 5) Entrer les 2 chiffres de la **[DONNÉE]** et ne pas appuyer sur **[ENTRÉE]** puisque le logiciel sauvegarde automatiquement la donnée.
- 6) Revenir à l'étape 2 ou appuyer sur **[EFFAC.]** pour quitter le mode de programmation.

#### **Figure 1 : Affichage des données en chiffres hexadécimaux pour les claviers à DEL**

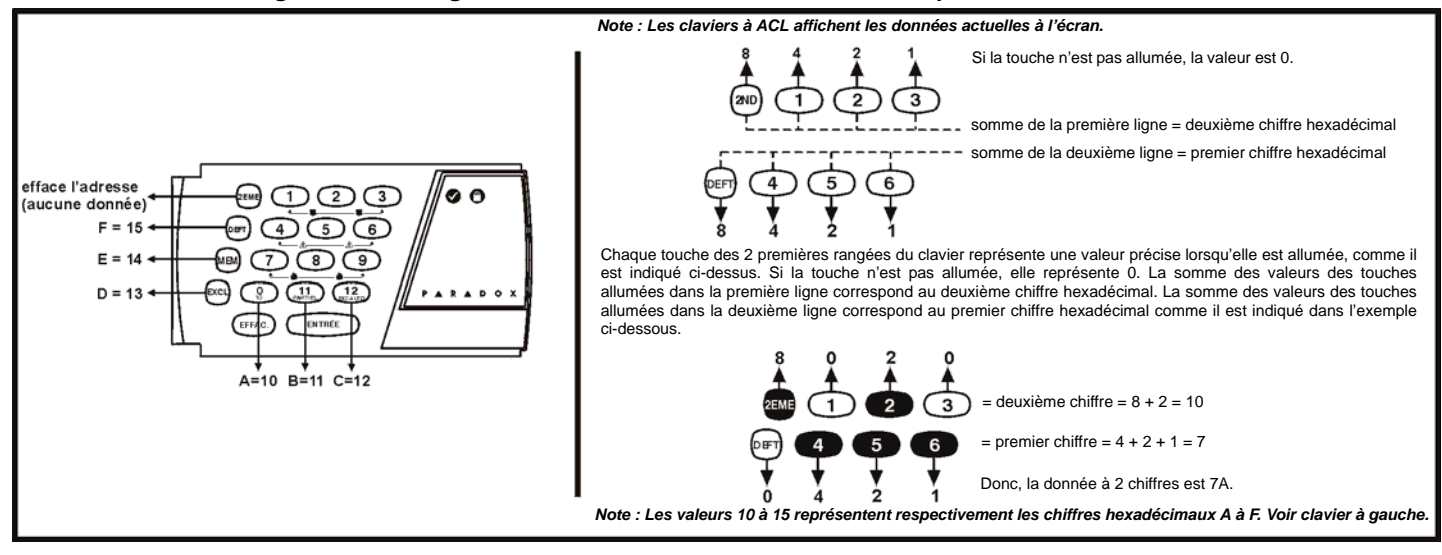

## **PROGRAMMATION SÉQUENTIELLE DES SECTIONS**

Ceci est une méthode alternative à la programmation hexadécimale. Les adresses (**000** à **043** et **300** à **527**) programmées à l'aide de la méthode de programmation hexadécimale sont groupées en 67 sections contenant chacune 4 adresses (c.-à-d. section **00** = adresses **000** à **003**). Cette méthode permet la programmation de 8 chiffres (4 adresses) sans avoir à sortir de la programmation des adresses et y rentrer.

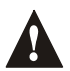

## *Noter que le clavier n'affiche pas les données actuelles dans la méthode de programmation hexadécimale séquentielle.*

Pour programmer à l'aide de la méthode de programmation hexadécimale séquentielle :

- 1) Appuyer sur **[ENTRÉE]** + entrer le **[CODE D'INSTALLATEUR]** *(par défaut : voir [Tableau 1](#page-0-0) à la [page 1\)](#page-0-2)* + appuyer sur **[7]**.
- 2) Les touches **[ENTRÉE]** et **[2EME]** clignotent pour indiquer l'entrée en mode de programmation.
- 3) Entrer les 2 chiffres de la **[SECTION]** (**00** à **67**).
- 4) La touche **[ENTRÉE]** reste allumée alors que la touche **[2EME]** est éteinte.
- 5) Entrer les 8 chiffres de la **[DONNÉE]** pour programmer la section.
- 6) Le clavier émet un bip pour indiquer que la section a été programmée, que les données ont été sauvegardées et que le logiciel a avancé à la section suivante.
- 7) Revenir à l'étape 4 ou appuyer sur **[EFFAC.]** pour quitter le mode de programmation.

#### <span id="page-1-0"></span>**RECONNAISSANCE DES ZONES**

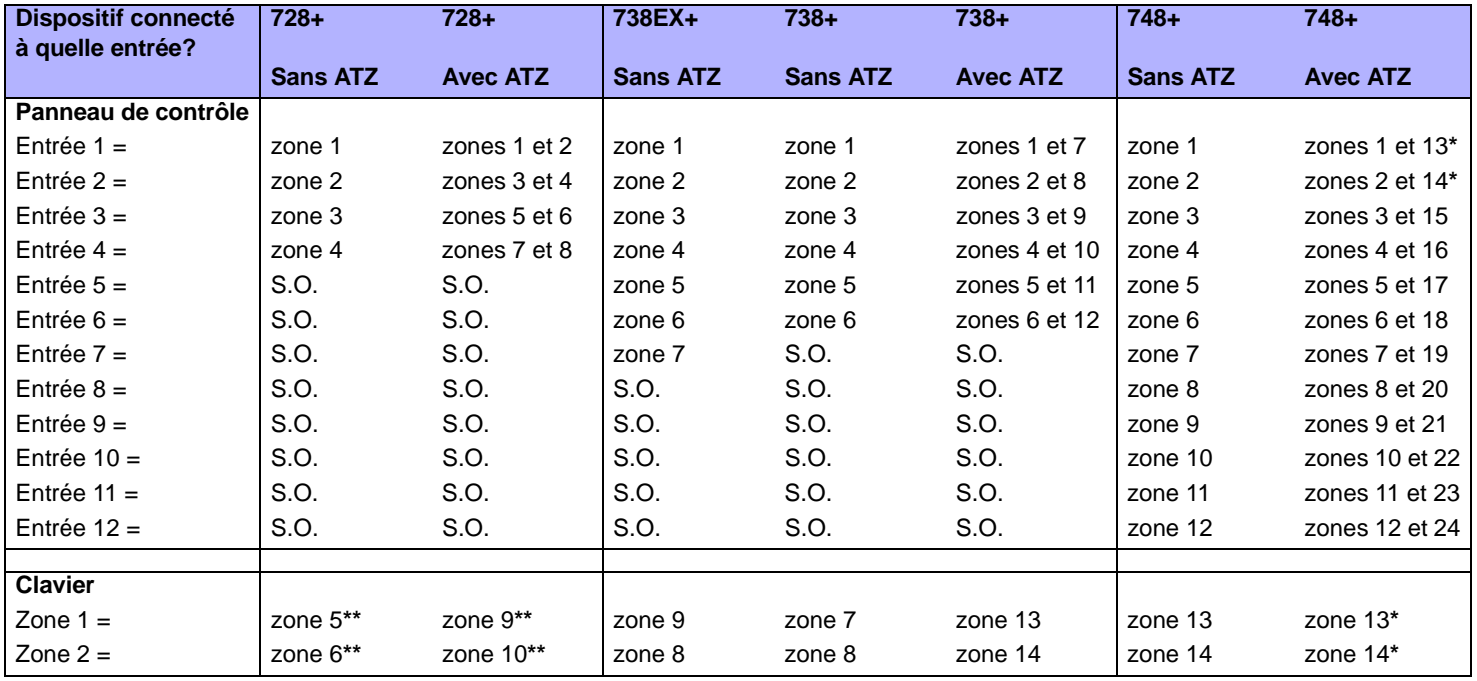

*\* Le panneau de contrôle ne fait pas la distinction entre les zones 13 et 14 et les zones de clavier 1 (zone 13) et 2 (zone 14).*

*AVERTISSEMENT : Cet équipement doit être installé et entretenu par du personnel compétent seulement.*

## **INSTALLATEUR / OPTIONS DE RÉPONSE DU PANNEAU**

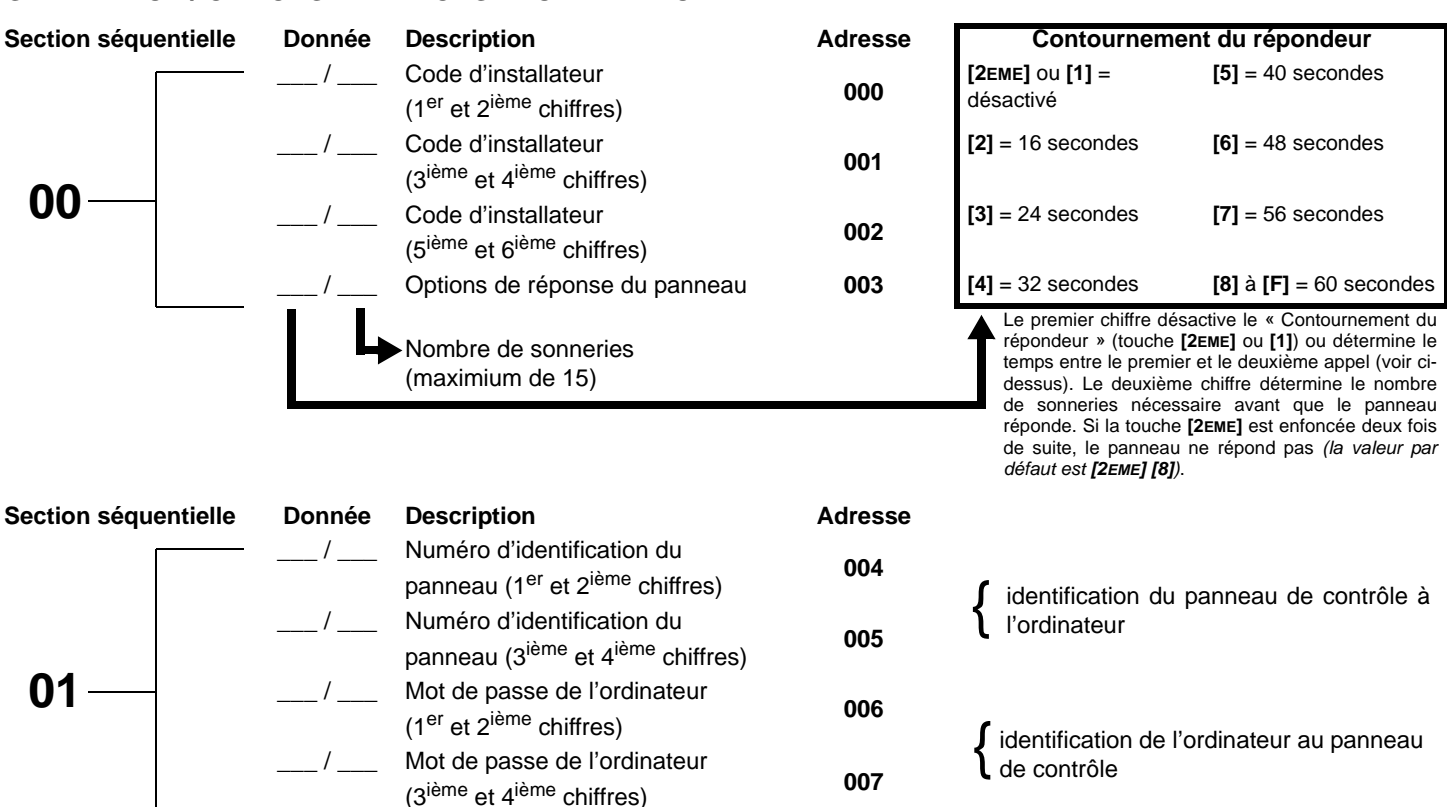

#### <span id="page-2-0"></span>**NUMÉROS DE TÉLÉPHONE ET DE COMPTE**

Si un seul numéro de téléphone de station centrale de surveillance est utilisé, programmer le même numéro pour les numéros de téléphone 1 et 2. Si un seul numéro de compte est nécessaire, entrer le même numéro pour les comptes « A » et « B ».

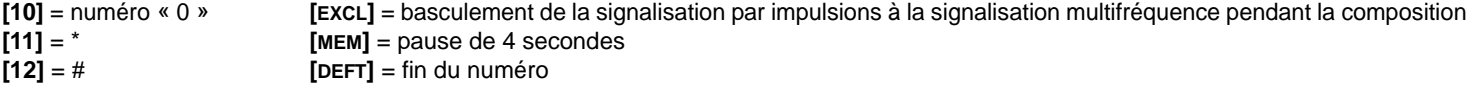

<span id="page-2-1"></span>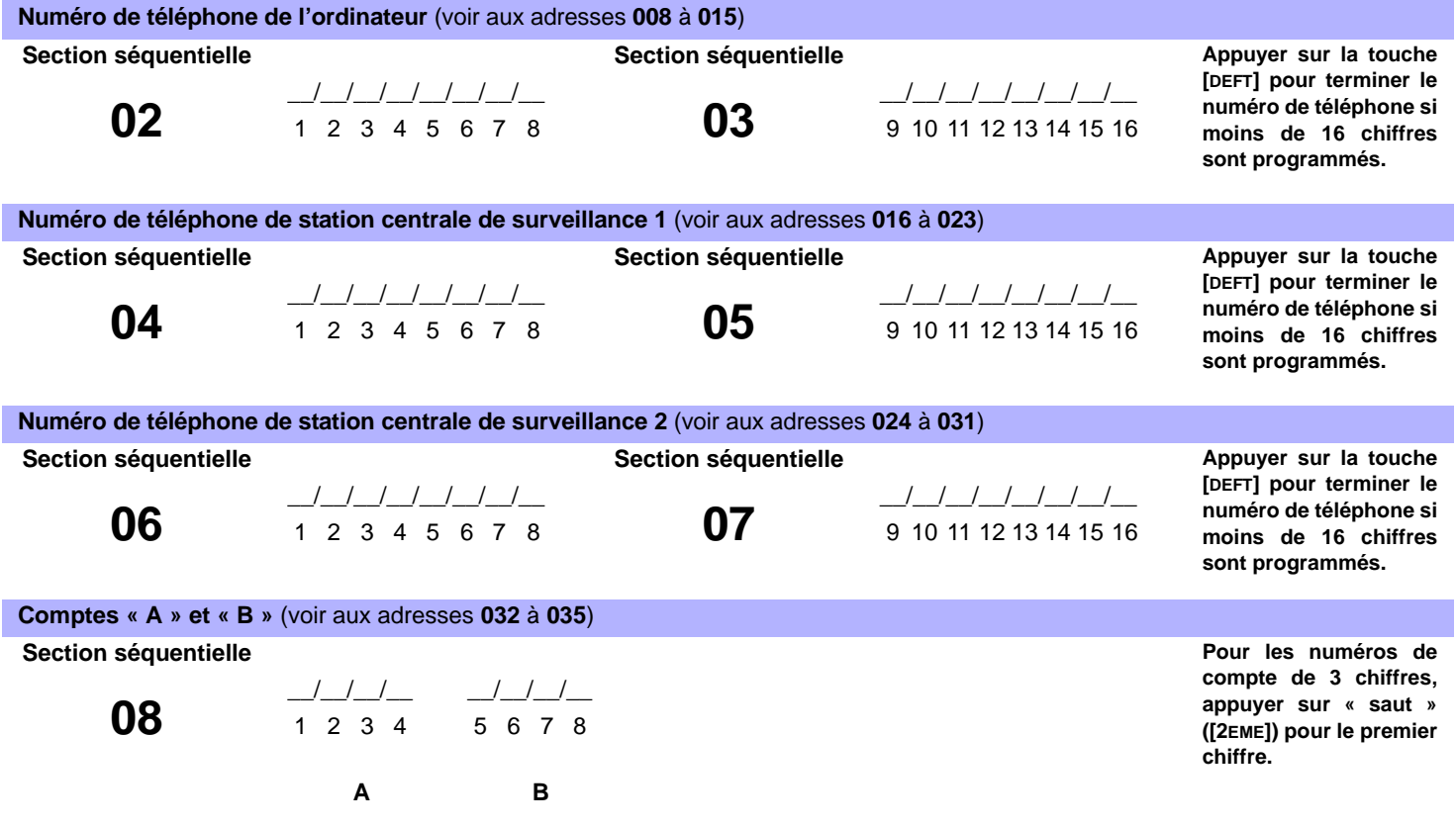

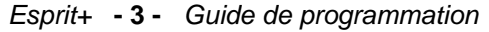

<span id="page-3-0"></span>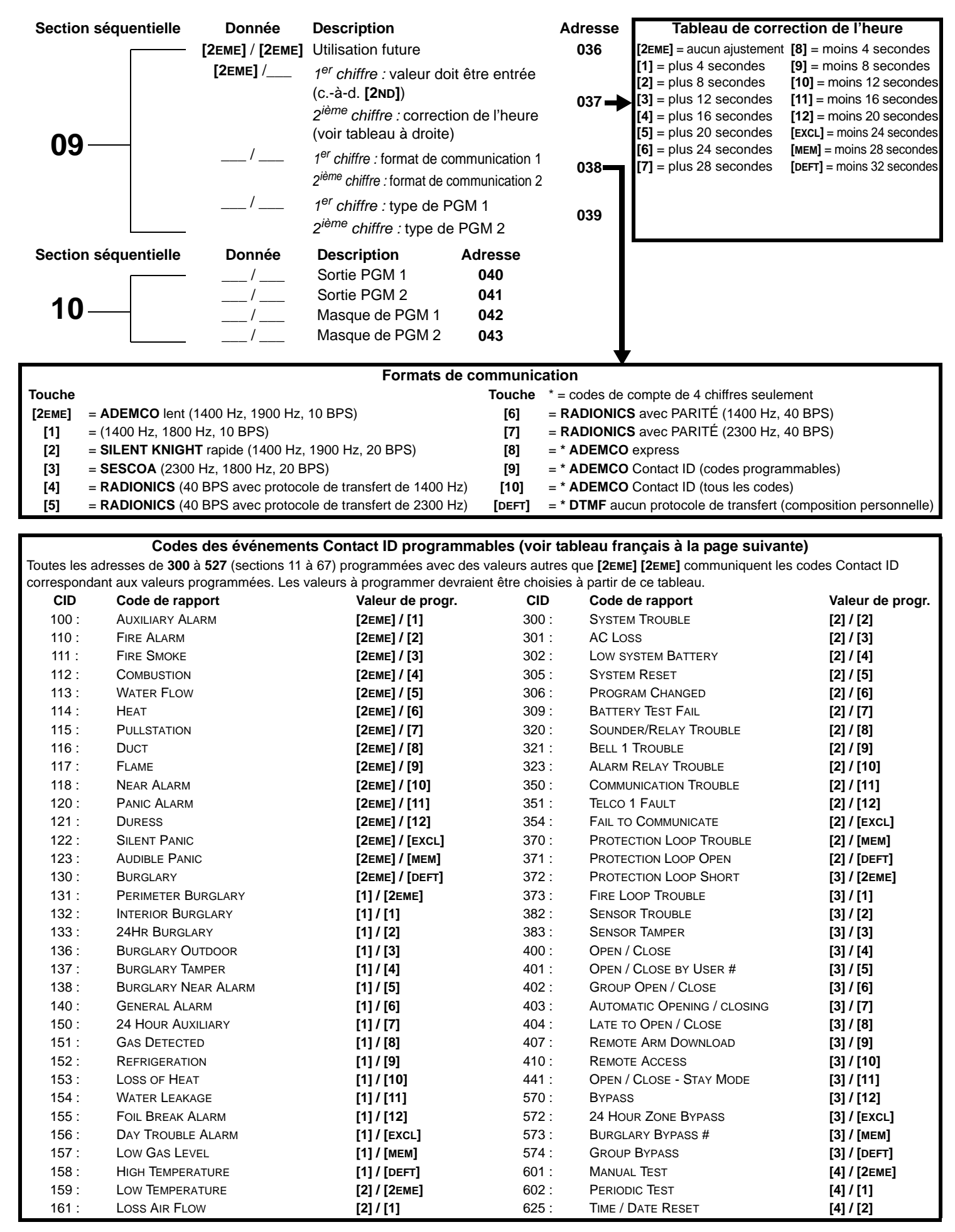

#### **Codes des événements Contact ID programmables (tableau français)**

Toutes les adresses de **300** à **527** (sections 11 à 67) programmées avec des valeurs autres que **[2EME] [2EME]** communiquent les codes Contact ID correspondant aux valeurs programmées. Les valeurs à programmer devraient être choisies à partir de ce tableau.

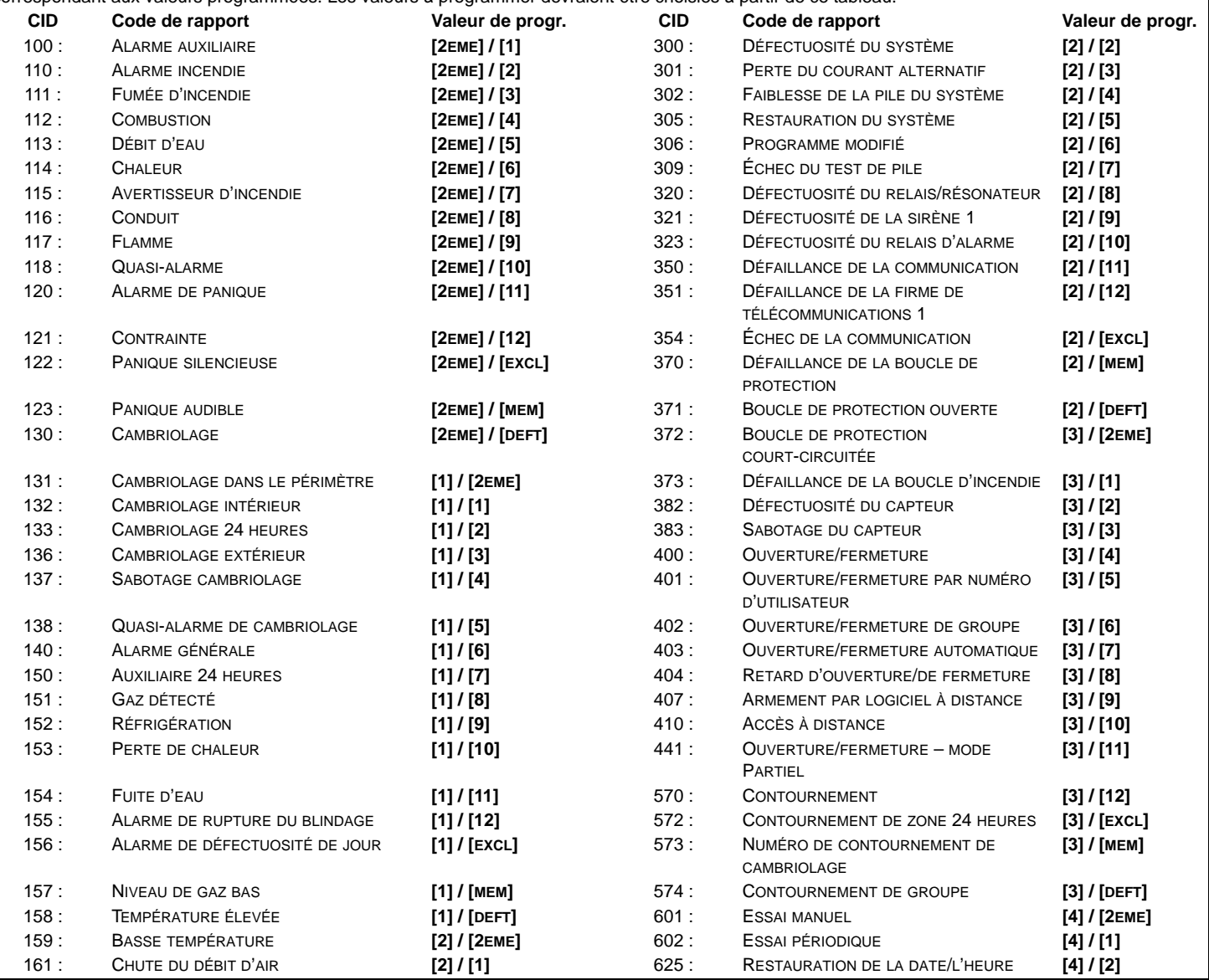

#### **CODES DE RAPPORT**

Tous les chiffres de **[1]** à **[F]** sont valides. **[2EME]** = chiffre non communiqué à l'exception des codes programmables Contact ID. Pour les rapports à un chiffre, appuyer sur « saut » (**[2EME]**) pour le premier chiffre *(par défaut = [2EME] / [2EME])*.

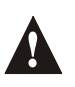

*Si le format Contact ID (tous les codes) est sélectionné, les adresses 300 à 527 (sections 11 à 67) n'ont pas à être programmées (sélectionner Contact ID (tous les codes) – touche [10] pour les deux numéros de stations centrales de surveillance à la section 09 – adresse 038 à la [page 4](#page-3-0)).*

#### **CODES DE RAPPORTS D'ARMEMENT (FERMETURE)**

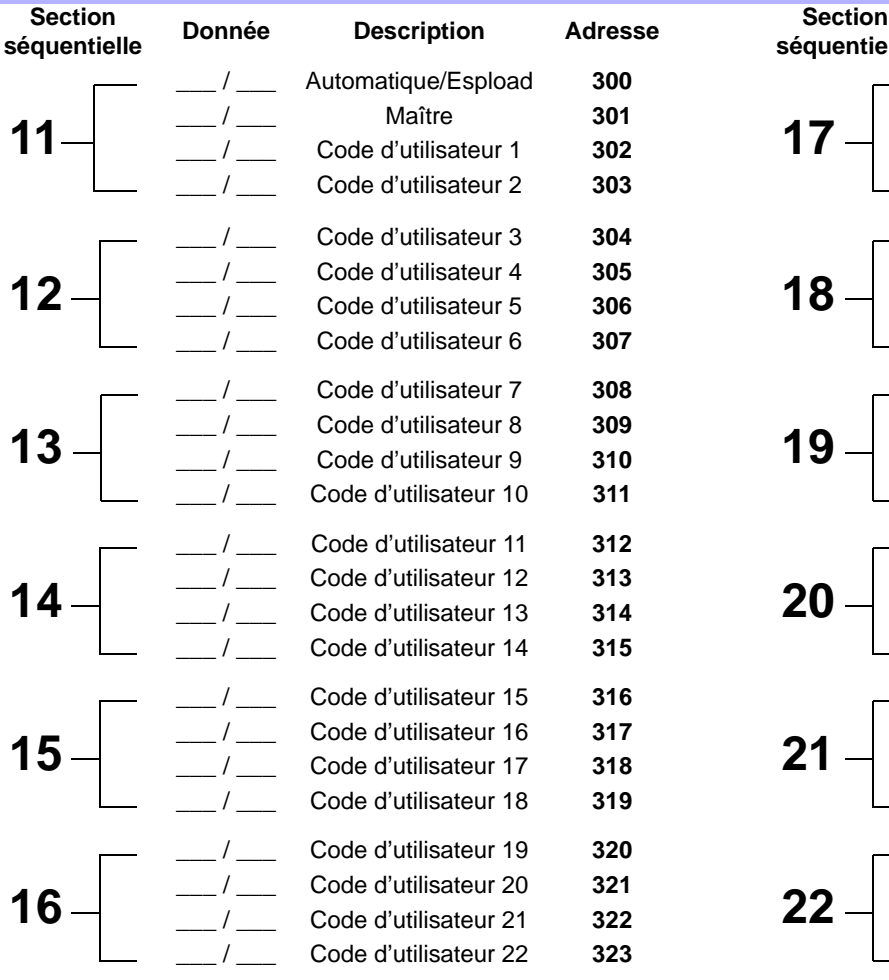

![](_page_5_Picture_334.jpeg)

#### **CODES DE RAPPORTS DE DÉSARMEMENT (OUVERTURE)** *(code de restauration « vide »)*

![](_page_6_Picture_440.jpeg)

![](_page_6_Figure_2.jpeg)

#### **CODES DE RAPPORTS D'ALARME POUR LES ZONES 1 À 24 (voir avertissement plus bas)**

![](_page_6_Picture_441.jpeg)

*Pour la reconnaissance des zones, se référer à [« Reconnaissance des zones » à la page 2.](#page-1-0)*

## **CODES DE RAPPORTS DE RÉTABLISSEMENT D'ALARME POUR LES ZONES 1 À 24 (voir avertissement plus bas)**

![](_page_7_Picture_410.jpeg)

*Pour la reconnaissance des zones, se référer à [« Reconnaissance des zones » à la page 2.](#page-1-0)*

#### **CODES DE RAPPORTS D'ARRÊT POUR LES ZONES 1 À 24 (voir avertissement plus bas)**

![](_page_7_Picture_411.jpeg)

*Pour la reconnaissance des zones, se référer à [« Reconnaissance des zones » à la page 2.](#page-1-0)*

#### **CODES DE RAPPORTS DE SABOTAGE 1 À 12 (voir avertissement plus bas)**

![](_page_7_Picture_412.jpeg)

*Pour la reconnaissance des zones, se référer à [« Reconnaissance des zones » à la page 2.](#page-1-0)*

<span id="page-8-0"></span>![](_page_8_Picture_321.jpeg)

## **PROGRAMMATION DÉCIMALE**

- 1) Appuyer sur **[ENTRÉE]** + entrer le **[CODE D'INSTALLATEUR]** *(par défaut : voir [Tableau 1](#page-0-0) à la [page 1\)](#page-0-2)*.
- 2) La touche **[ENTRÉE]** clignote pour indiquer l'entrée en mode de programmation.
- 3) Entrer les 3 chiffres de l'**[ADRESSE]** (**044** à **061**).
- 4) Le clavier affiche maintenant la donnée actuelle à 3 chiffres sauvegardée à cette adresse tel que décrit à la Figure 2.
- 5) Entrer les 3 chiffres de la valeur de **[DONNÉE]** (000 à 255) et ne pas appuyer sur **[ENTRÉE]** puisque le logiciel sauvegarde automatiquement la donnée.
- 6) Revenir à l'étape 2 ou appuyer sur **[EFFAC.]** pour quitter le mode de programmation.

![](_page_9_Picture_212.jpeg)

#### **Figure 2 : Affichage des données en chiffres décimaux pour les claviers à DEL**

![](_page_9_Figure_9.jpeg)

## **PROGRAMMATION DES CARACTÉRISTIQUES**

Les adresses **062** à **126** sont programmées à l'aide de la méthode de programmation des caractéristiques. Dans cette méthode, chaque touche du clavier représente, dans chacune des adresses, une option ou une fonction. Le fait d'appuyer sur une touche entraîne l'allumage de cette dernière au clavier et le fait de l'enfoncer une seconde fois l'éteint. L'état ALLUMÉE ou ÉTEINTE de chaque touche détermine la caractéristique sélectionnée. Les adresses **080** à **085** sont réservées à des utilisations futures. Pour programmer à l'aide de la méthode de programmation des caractéristiques :

- 1) Appuyer sur **[ENTRÉE]** + entrer le **[CODE D'INSTALLATEUR]** *(par défaut : voir [Tableau 1](#page-0-0) à la [page 1\)](#page-0-2)*.
- 2) La touche **[ENTRÉE]** clignote pour indiquer l'entrée en mode de programmation.
- 3) Entrer les 3 chiffres de l'**[ADRESSE]** (**062** à **126**).
- 4) Après l'entrée de l'adresse, le clavier affiche l'état de sélection des caractéristiques. Appuyer sur les touches appropriées afin de les ALLUMER ou les ÉTEINDRE jusqu'à ce que les options désirées soient réglées. Appuyer sur la touche **[ENTRÉE]** pour accepter; un bip de confirmation se fait entendre pour indiquer que les options ont été acceptées. La touche **[ENTRÉE]** clignote pour indiquer que le logiciel est en attente de la prochaine entrée d'adresse.
- 5) Revenir à l'étape 3 pour poursuivre la programmation ou appuyer sur **[EFFAC.]** pour quitter le mode de programmation.

**TOUCHES : [1] [2] [3] [4] [5] [6] [7] [8] [9] [10] [11] [12] [EXCL] [MEM] [DEFT] [2EME]** Numéros d'utilisateurs : 1 2 3 4 5 6 7 8 9 10 11 12 13 14 15 16 **062 :** NNNNNNNNNNNN N N N N Numéros d'utilisateurs : 17 18 19 20 21 22 23 24 25 26 27 28 29 30 31 32 **064 :** NNNNNNNNNNNN N N N N Numéros d'utilisateurs : 33 34 35 36 37 38 39 40 41 42 43 44 45 46 47 48 **066 :** NNNNNNNNNNNN N N N N

**Tableau 3 :** *Priorité des codes pour armement « Système A » / PARTIEL*

![](_page_10_Picture_205.jpeg)

![](_page_10_Picture_206.jpeg)

<span id="page-11-0"></span>![](_page_11_Picture_1070.jpeg)

<span id="page-11-1"></span>![](_page_11_Picture_1071.jpeg)

**Tableau 6 :** *Définition des zones*

|                                                      | TOUCHES: [1] |        | [2] | $\lceil 3 \rceil$ | [4] | [5] | [6] |                            | [8] | [9] | [10] [11] [12] |    |        |      | [1]                                                                       | [2] | [3] | [4] | [5] | [6] | [7] | [8] | [9] | [10] |    | [11] [12] |  |
|------------------------------------------------------|--------------|--------|-----|-------------------|-----|-----|-----|----------------------------|-----|-----|----------------|----|--------|------|---------------------------------------------------------------------------|-----|-----|-----|-----|-----|-----|-----|-----|------|----|-----------|--|
|                                                      |              |        |     | 3                 |     | 5   |     |                            | 8   | 9   | 10             | 11 | 12     |      | 13                                                                        | 14  | 15  | 16  |     | 18  | 19  | 20  | 21  | 22   | 23 | 24        |  |
| Intellizone = $ACTIVEE$                              | 092:         |        |     |                   |     |     |     |                            |     |     |                |    |        | 094: |                                                                           |     |     |     |     |     |     |     |     |      |    |           |  |
|                                                      |              |        | 2   | 3                 |     | 5   |     |                            |     | 9   | 10             | 11 | 12     |      | 13                                                                        | 14  | 15  | 16  |     | 18  | 19  |     |     | 22   | 23 | 24        |  |
| Silencieuse = ACTIVÉE                                | 096:         |        |     |                   |     |     |     |                            |     |     |                |    |        | 098: |                                                                           |     |     |     |     |     |     |     |     |      |    |           |  |
| 24 heures / Incendie $=$                             |              |        |     | $3*$              |     | 5   |     |                            |     | 9   | 10             | 11 | 12     |      | 13                                                                        | 14  | 15  | 16  |     | 18  | 19  | 20  | 21  | 22   | 23 | 24        |  |
| <b>ACTIVÉE</b>                                       | 100:         |        |     |                   |     |     |     |                            |     |     |                |    |        | 102: |                                                                           |     |     |     |     |     |     |     |     |      |    |           |  |
| Les zones de clavier ne peuvent être réglées         |              |        |     |                   |     |     |     |                            |     |     |                |    |        |      | *Lorsque la zone 3 est définie comme zone « 24 heures », elle devient une |     |     |     |     |     |     |     |     |      |    |           |  |
| comme des zones 24 heures.<br>zone d'incendie.       |              |        |     |                   |     |     |     |                            |     |     |                |    |        |      |                                                                           |     |     |     |     |     |     |     |     |      |    |           |  |
|                                                      |              |        |     | 3                 | 4   | 5   | 6   |                            | я   | 9   | 10             | 11 | 12     |      | 13                                                                        | 14  | 15  | 16  | 17  | 18  | 19  | 20  | 21  | 22   | 23 | 24        |  |
| Instantanée = ACTIVÉE                                | 104:         |        |     |                   |     |     |     |                            |     |     |                |    |        | 106: |                                                                           |     |     |     |     |     |     |     |     |      |    |           |  |
|                                                      |              |        | 2   | 3                 | 4   | 5   | 6   |                            | 8   | 9   | 10             | 11 | 12     |      | 13                                                                        | 14  | 15  | 16  | 17  | 18  | 19  | 20  | 21  | 22   | 23 | 24        |  |
| Esclave = ACTIVÉE                                    | 108:         |        |     |                   |     |     |     |                            |     |     |                |    |        | 110: |                                                                           |     |     |     |     |     |     |     |     |      |    |           |  |
|                                                      |              |        | 2   | $3^*$             | Δ   | 5   | ี   |                            | 8   | 9   | 10             | 11 | 12     |      | 13                                                                        | 14  | 15  | 16  | 17  | 18  | 19  | 20  | 21  | 22   | 23 | 24        |  |
| Délai 2 = ACTIVÉE                                    | 112:         |        |     |                   |     |     |     |                            |     |     |                |    |        | 114: |                                                                           |     |     |     |     |     |     |     |     |      |    |           |  |
|                                                      |              |        |     |                   |     |     |     | <b>SYSTÈME A / PARTIEL</b> |     |     |                |    |        |      | <b>SYSTÈME A / PARTIEL</b>                                                |     |     |     |     |     |     |     |     |      |    |           |  |
| Si ACTIVÉE, la zone est                              |              |        | 2   | $3^*$             |     | 5   |     |                            |     | 9   | 10             | 11 | 12     |      | 13                                                                        | 14  | 15  | 16  | 17  | 18  | 19  | 20  | -21 | 22   | 23 | 24        |  |
| armée<br>en<br>armement<br>Partiel ou « Système A ». | 116:         |        |     |                   |     |     |     |                            |     |     |                |    |        | 118: |                                                                           |     |     |     |     |     |     |     |     |      |    |           |  |
|                                                      |              |        |     |                   |     |     |     | <b>SYSTÈME B</b>           |     |     |                |    |        |      | <b>SYSTÈME B</b>                                                          |     |     |     |     |     |     |     |     |      |    |           |  |
| Si ACTIVÉE, la zone est                              |              |        | 2   | $3*$              |     | 5   | 6   |                            | 8   | 9   | 10             | 11 | 12     |      | 13                                                                        | 14  | 15  | 16  | 17  | 18  | 19  | 20  | 21  | 22   | 23 | 24        |  |
| armée<br>en<br>armement<br>« Système B ».            | 120:         | $\Box$ |     |                   |     |     |     |                            |     |     |                |    | $\Box$ | 122: |                                                                           |     |     |     |     |     |     |     |     |      |    |           |  |
| Contournement permis =                               |              |        |     | $3*$              |     |     |     |                            | 8   | 9   | 10             | 11 | 12     |      | 13                                                                        | 14  | 15  | 16  | 17  | 18  | 19  | 20  |     | 22   | 23 | 24        |  |
| <b>ACTIVÉE</b>                                       | 124:         |        |     |                   |     |     |     |                            |     |     |                |    |        | 126: |                                                                           |     |     |     |     |     |     |     |     |      |    |           |  |

*Note : Ne pas utiliser la fonction Intellizone et un délai d'entrée pour la même zone, sinon une alarme peut être générée lorsqu'un utilisateur essaie de désarmer le système.*

*Les zones non sélectionnées aux adresses 100 à 114 deviennent des zones « Délai 1 ».*

# <span id="page-12-0"></span>**PROGRAMMATION VIA LES TOUCHES**

Cette méthode permet la programmation rapide de caractéristiques sans l'entrée de numéros d'adresses ou de sections. Pour activer la programmation via les touches, appuyer sur **[ENTRÉE]** puis entrer le code d'installateur, le code maître ou le code d'utilisateur 1 (le code à entrer dépend de la caractéristique désirée; voir plus bas). Appuyer sur la touche correspondant à la caractéristique désirée. Appuyer sur **[ENTRÉE]** ou sur **[EFFAC.]** pour quitter. Lors de communication avec Espload, il est impossible d'entrer en mode de programmation.

![](_page_12_Picture_375.jpeg)

Le matériel du système reconnaît les conditions de zone suivantes :

## <span id="page-13-0"></span>**CONNEXIONS DE ZONES SIMPLES**

![](_page_13_Figure_3.jpeg)

![](_page_13_Figure_4.jpeg)

![](_page_13_Figure_5.jpeg)

![](_page_13_Figure_6.jpeg)

#### **Figure 7 : Contacts N.F., avec résistance d'EDL, avec reconnaissance de sabotage et de défaut de câblage (UL/ULC)**

![](_page_13_Figure_8.jpeg)

#### **Figure 3 : Contacts N.F., sans résistance d'EDL Figure 4 : Contacts N.F., avec résistance d'EDL (UL/ULC)**

![](_page_13_Figure_10.jpeg)

# **reconnaissance de sabotage**

![](_page_13_Figure_12.jpeg)

![](_page_14_Picture_2.jpeg)

**Figure 10 : Contacts N.O., avec résistance d'EDL, avec reconnaissance de sabotage et de défaut de câblage (UL/ULC)**

![](_page_14_Picture_4.jpeg)

## **AUTRES SCHÉMAS DE CONNEXIONS**

<span id="page-14-1"></span>![](_page_14_Figure_7.jpeg)

<span id="page-14-0"></span>**Figure 8 : Contacts N.F., sans résistance d'EDL Figure 9 : Contacts N.F., sans résistance d'EDL, avec reconnaissance de sabotage**

![](_page_14_Figure_9.jpeg)

![](_page_14_Figure_10.jpeg)

![](_page_14_Figure_11.jpeg)

<span id="page-15-0"></span>![](_page_15_Figure_0.jpeg)

**BLANC** 

**NOIE** 

MR3-UL

**BRUN** 

N.F.  $N<sub>o</sub>$ 

Ø

ROUGE

JAUNE

|⊘|

**Figure 13 : Connexion de deux zones de clavier à l'aide de deux claviers**

#### **Figure 14 : Connexion de l'interrupteur de sécurité du clavier**

![](_page_15_Figure_3.jpeg)

**Figure 17 : Connexions de zones d'alarme incendie Figure 18 : Restauration du détecteur de fumée**

![](_page_15_Figure_5.jpeg)

![](_page_15_Picture_6.jpeg)

:

*Il est recommandé que tous les détecteurs de fumée à 4 fils soient connectés en une configuration en série.*

![](_page_15_Figure_9.jpeg)

Relais de supervision de l'alimentation : modèle MR3-UL

**Figure 15 : Relais de la sortie PGM Figure 16 : Circuit de mise en marche par prise de terre**

![](_page_15_Figure_11.jpeg)

## **SCHÉMA DE CÂBLAGE DU ESPRIT 728+**

![](_page_16_Figure_1.jpeg)

#### **SCHÉMA DE CÂBLAGE DES ESPRIT 738+ / 738EX+**

![](_page_17_Figure_1.jpeg)

![](_page_17_Figure_2.jpeg)

*Esprit+* **- 18 -** *Guide de programmation*

## **SCHÉMA DE CÂBLAGE DU ESPRIT 748+**

![](_page_18_Figure_1.jpeg)

![](_page_18_Figure_2.jpeg)

*Esprit+* **- 19 -** *Guide de programmation*

![](_page_19_Picture_0.jpeg)

![](_page_19_Picture_1.jpeg)